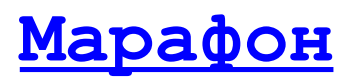

[Марафон Marathon](http://www.marathon.ru/)

# **CANopen PDO менеджер**

Руководство пользователя

Код проекта: **1004**<sup>h</sup>

Москва, 2011

# Оглавление

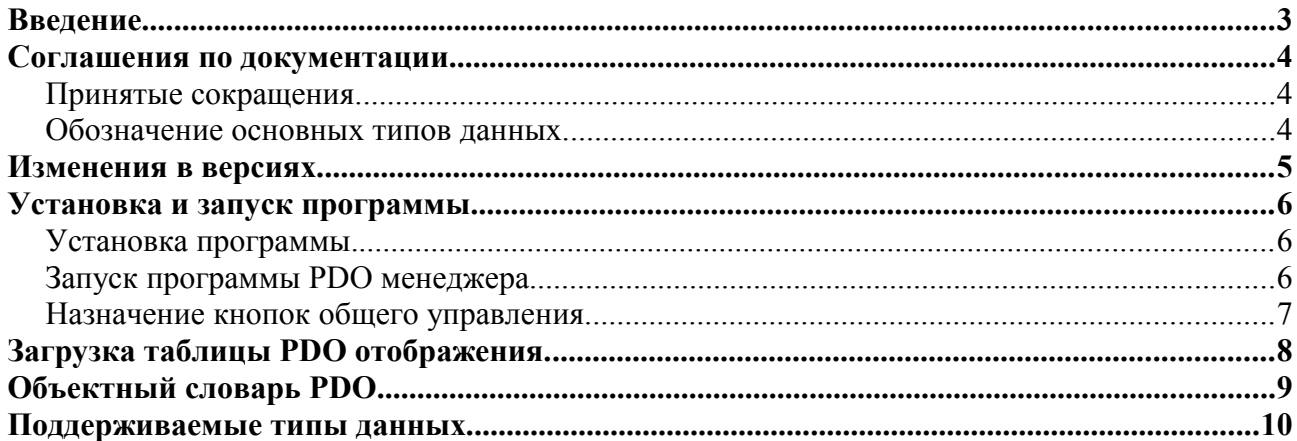

## Введение.

CANopen PDO менеджер позволяет работать с PDO объектами CANopen устройства узла CAN сети. PDO менеджер распространяется в виде подгружаемого модуля (DLL Plugin) для программы CANwise версий 3.4 и выше. Документация подготовлена с использованием пакетов [OpenOffice](http://www.openoffice.org/) и [LibreOffice.](http://www.libreoffice.org/)

### Соглашения по документации.

#### Принятые сокращения.

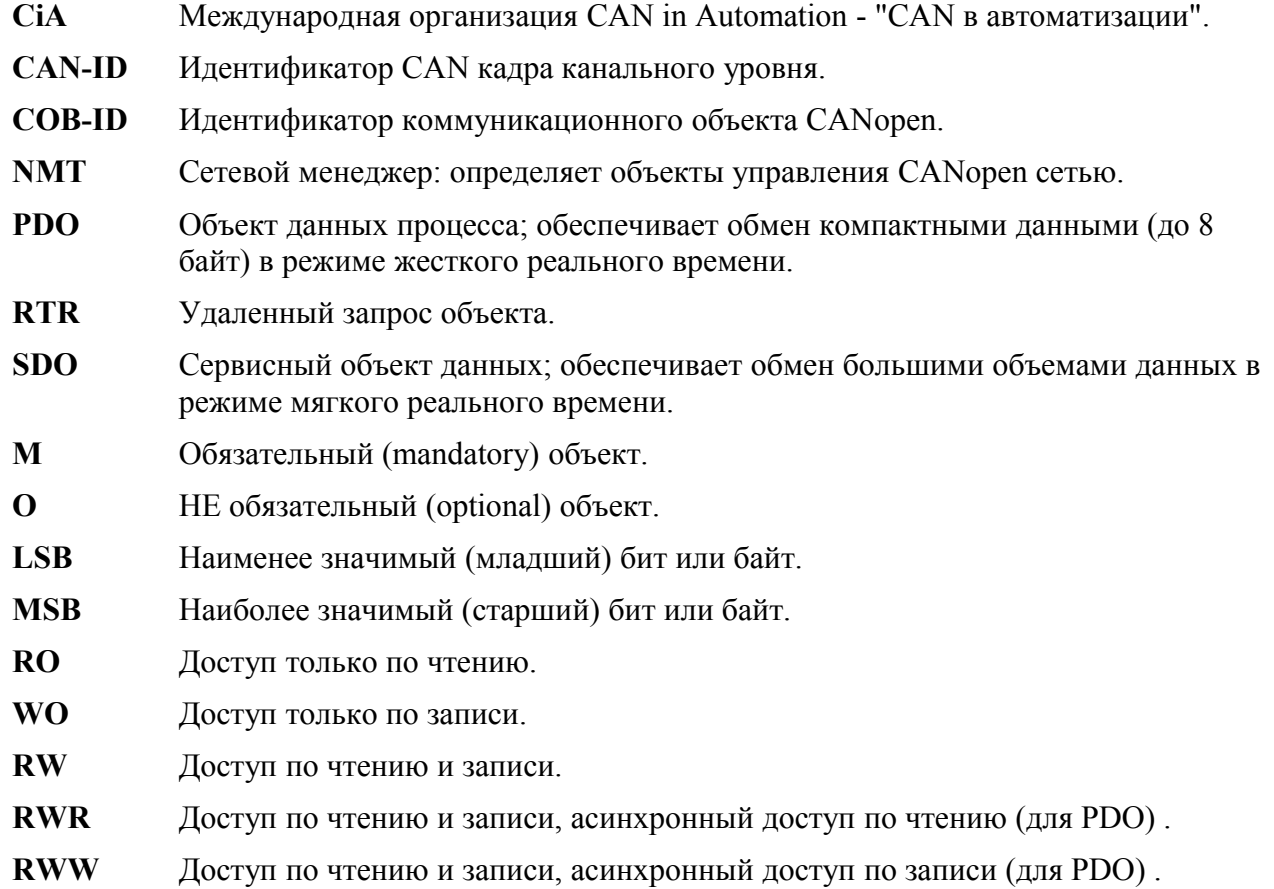

Для подробного ознакомления с терминологией рекомендуется использовать CAN словарь, изданный на русском языке организацией CAN in Automation (Москва, 2005). Электронная версия словаря размещена [здесь.](http://www.can-cia.org/fileadmin/cia/pdfs/CANdictionary-v2_ru.pdf)

#### Обозначение основных типов данных.

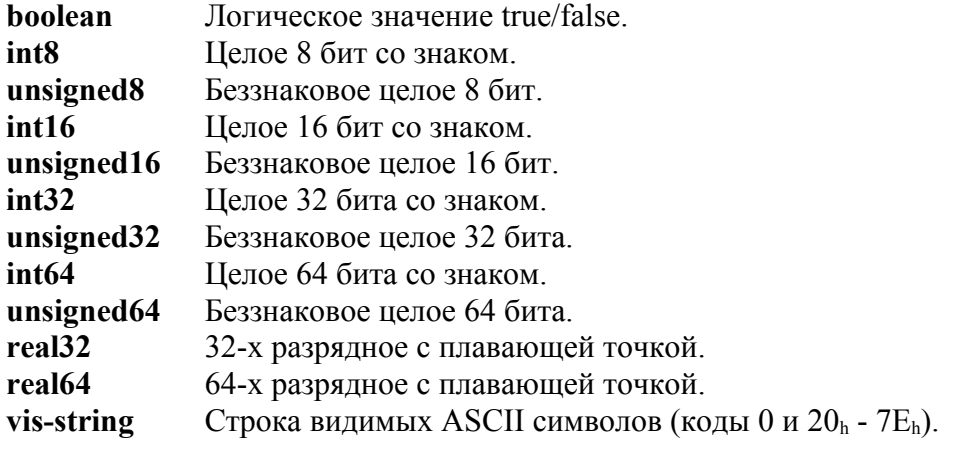

# Изменения в версиях.

#### **Версия 1.1.0**

Обеспечена поддержка до 16 принимаемых и передаваемых PDO в узле CAN сети.

Добавлена возможность генерации SYNC объектов как без использования SYNC счетчика (длина поля данных 0 байт), так и со счетчиком (длина поля данных 1 байт).

#### Установка и запуск программы.

#### Установка программы.

- 1. Установить драйвер CHAI канального уровня CAN сети в соответствии с инструкциями, размещенными на сайте [http://can.marathon.ru/page/prog/chai.](http://can.marathon.ru/page/prog/chai)
- 2. Установить программу CANwise по инструкции, размещенной на сайте [http://can.marathon.ru/page/prog/canwise.](http://can.marathon.ru/page/prog/canwise)
- 3. Установить CANopen PDO менеджер путем записи модуля CANopenPDO.dll в корневую директорию программы CANwise.

#### Запуск программы PDO менеджера.

PDO менеджер содержит два прикладных окна и набор кнопок общего управления:

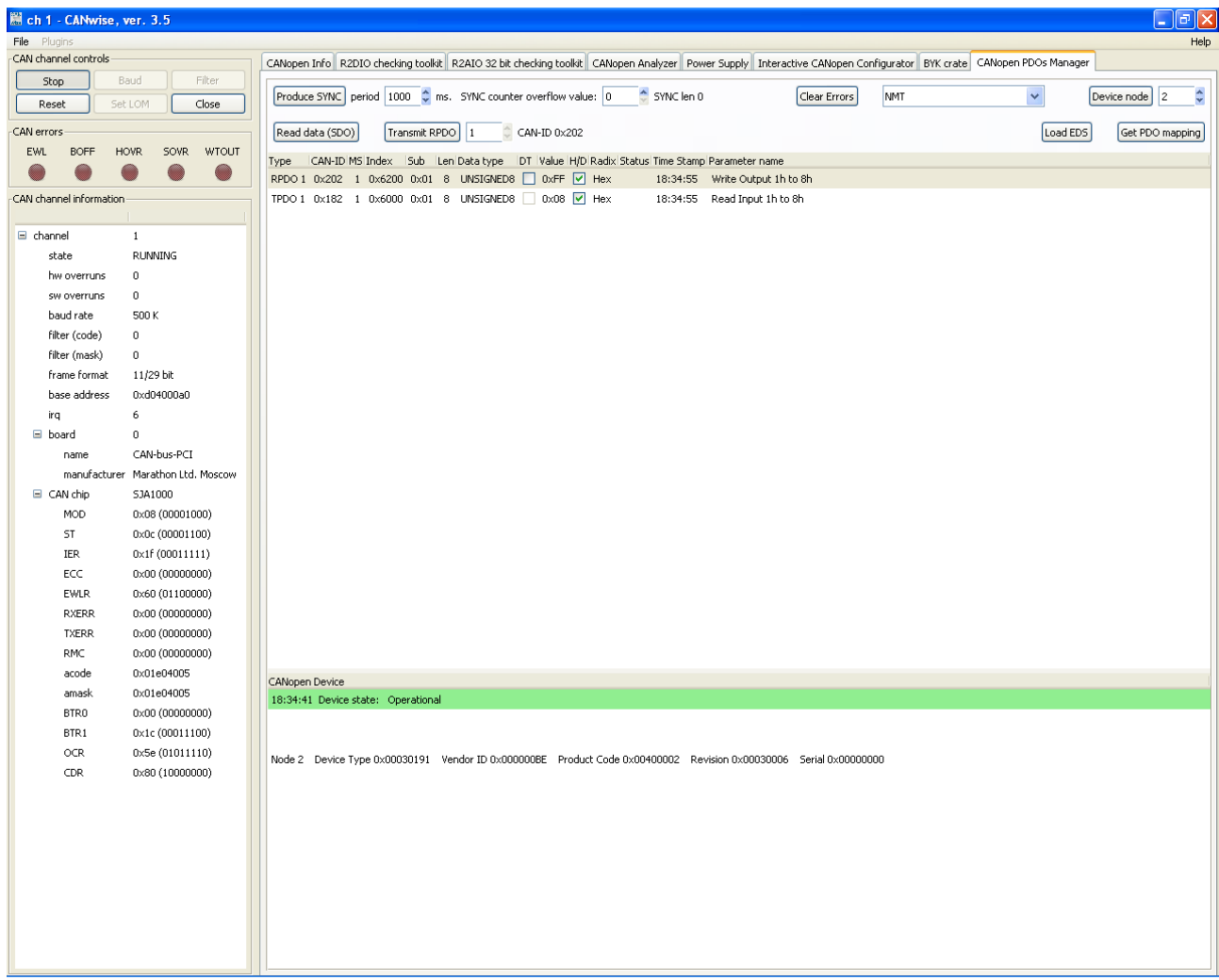

Верхнее окно используется для работы с PDO объектами CANopen устройства (узла CAN сети). Нижнее окно служит для описания типа устройства и отображения его состояния.

Для начала работы с CANwise нужно выполнить следующие операции:

- При необходимости задать скорость CAN сети;
- Запустить CANwise кнопкой Start;

# Назначение кнопок общего управления.

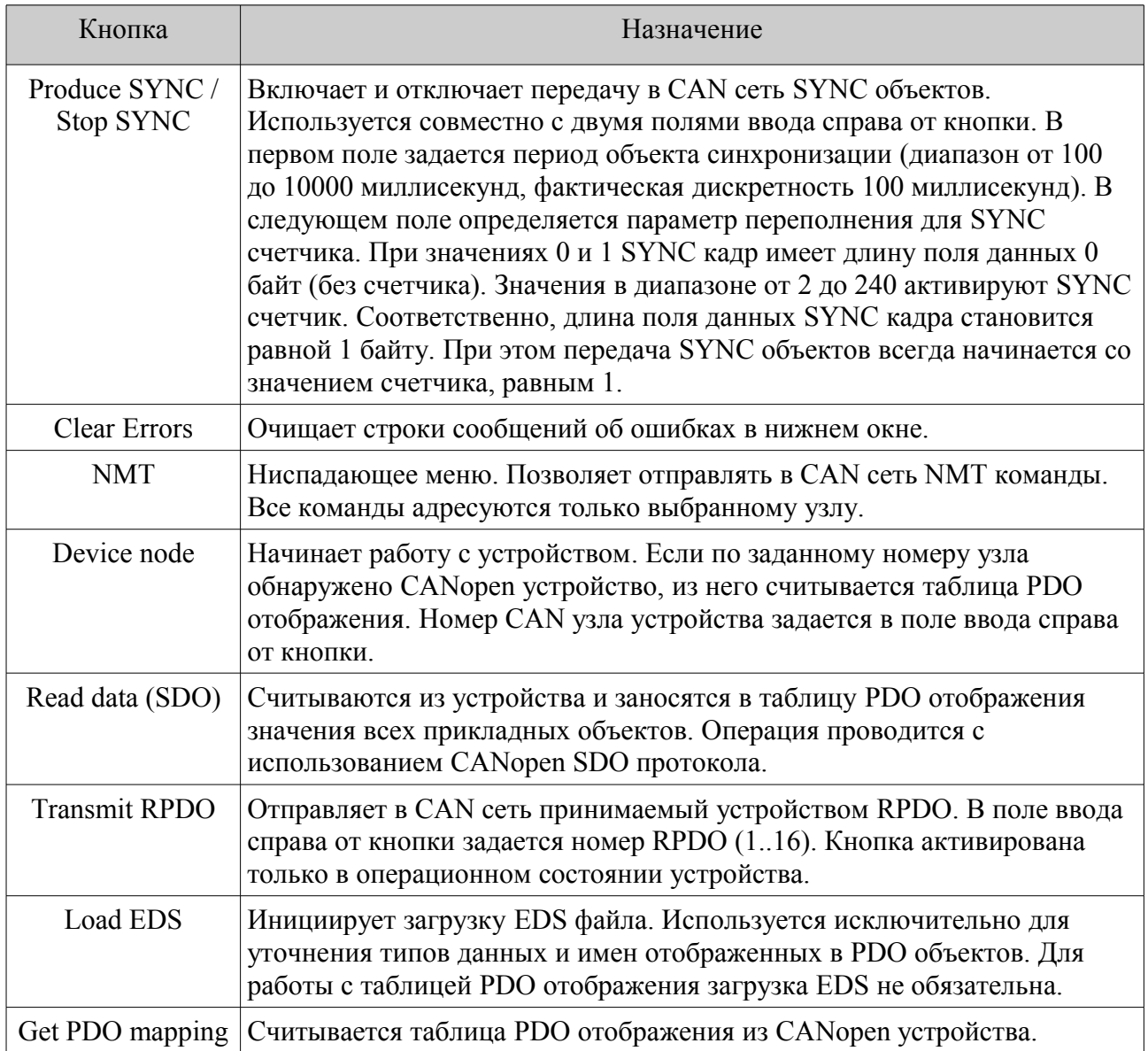

Окно описания и состояния устройства.

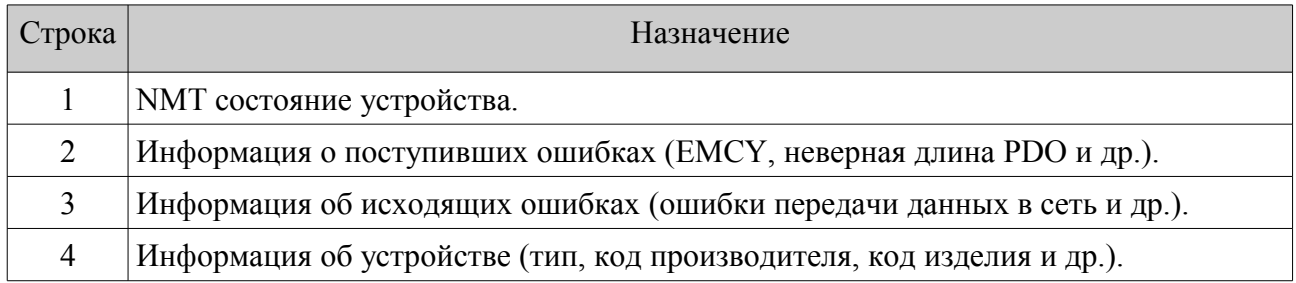

# Загрузка таблицы PDO отображения.

PDO отображение загружается из объектного словаря CANopen устройства и отображается в виде таблицы (далее PDO таблица). Каждая строка PDO таблицы содержит описание одного прикладного CANopen объекта. Данные объекта отображаются колонками следующим образом:

- **Туре** тип и номер PDO в текстовом виде: RPDO n, TPDO n.
- **CAN-ID** Идентификатор CAN кадра канального уровня PDO. Представляется в шестнадцатеричном виде.
- **MS** субиндекс PDO отображения.
- **Index** индекс прикладного объекта, который отображен в PDO. Представляется в шестнадцатеричном виде.
- **Sub** субиндекс прикладного объекта, который отображен в PDO. Представляется в шестнадцатеричном виде.
- **Len** длина в битах прикладного объекта, который отображен в PDO. Представляется в десятичном виде. Длина объекта является приоритетной при определении его типа данных.
- **Data type** тип данных прикладного объекта в описательном виде, например UNSIGNED32. При считывании таблицы PDO отображения из CANopen устройства устанавливается в зависимости от длины отображаемого объекта. Может уточняться и фиксироваться после загрузки EDS файла.
- **DT** кнопка переключателя типа данных определенной длины. Деактивируется после уточнения типа данных из EDS файла при условии совпадения их длины.
- **Value** значение прикладного объекта. Для RPDO это поле является редактируемым. Изменение значения инициируется левой кнопкой мыши. Целочисленные значения могут отображаться в десятичном либо шестнадцатеричном виде, а вводиться в десятичном, восьмеричном (начинается с нуля, использовать не рекомендуется) или в шестнадцатеричном (начинается с 0X или 0x) виде. Логические значения (тип BOOLEAN) вводятся в виде t или T (True), f или F (False).
- **H/D** кнопка переключателя основания системы счисления. Активирована для целочисленных объектов.
- **Radix** основание системы счисления для отображения значений целочисленных объектов. Dec - десятичное либо Hex - шестнадцатеричное представление.
- **Status** содержит информацию о текущем состоянии данных прикладного объекта. Здесь же отображается последняя возвращаемая локальная ошибка.
- **Time Stamp** временн*а*я метка последнего обновления значения PDO объекта в формате ЧЧ:ММ:СС (отправка RPDO в CAN сеть либо получение TPDO от устройства либо считывание значений объектов посредством SDO протокола).
- **Parameter name** название объекта из EDS файла. Заполняется после загрузки EDS.

# Объектный словарь PDO.

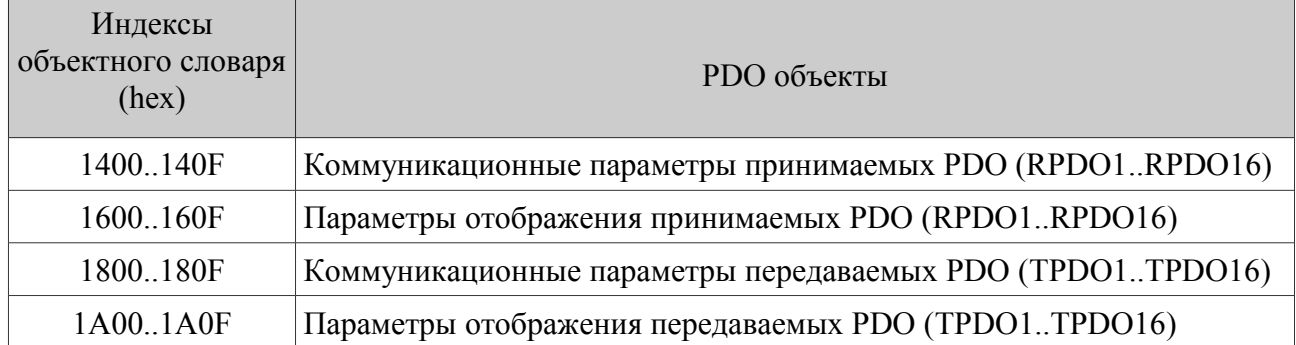

## Поддерживаемые типы данных.

- $\bullet$  0001h BOOLEAN.
- $\bullet$  0002<sub>h</sub> INTEGER8; 0005<sub>h</sub> UNSIGNED8.
- $0003_h$  INTEGER16;  $0006_h$  UNSIGNED16.
- $0010_h$  INTEGER24;  $0016_h$  UNSIGNED24.
- $0004_h$  INTEGER32;  $0007_h$  UNSIGNED32.
- 0012<sub>h</sub> INTEGER40; 0018<sub>h</sub> UNSIGNED40.
- $0013_h$  INTEGER48;  $0019_h$  UNSIGNED48.
- $0014_h$  INTEGER56;  $001A_h$  UNSIGNED56.
- $\cdot$  0015h INTEGER64; 001Bh UNSIGNED64.
- $0008_h$  REAL32;
- $0011_h$  REAL64.